Xerox Document Centre

C Tips

 $\frac{d \cos(2\cos(277))}{d \cos(2\cos(277))}$  ... for the user August 28, 2002

# *Configuring Oracle Reports for Printing*

#### **Purpose**

Oracle, a popular database manager, runs on a variety of operating systems. The Oracle print drivers such as HPP, HPL, and HPW, arrange the results of a database query in a report format, then produce PCL or PostScript print-ready files that the Document Centre can understand. This document describes how to use Oracle Reports to configure a printer so that a Document Centre can print the files, and how to specify options (such as using paper from a specific tray).

## **Getting Started**

Printing requires the creation of the following items on the UNIX server that hosts Oracle Reports:

- Print Queue
- Print Ready File
- Print Definition File
- Printer Configuration File

The **Print Queue** tells Oracle how to reach the printer. Use your operating system to configure a *print queue*. Refer to your system's documentation for remote lpr/lpd printing. Some DC Tips are available to explain print queue configuration, for example: *Setup for a Solaris 2.x Client, Setup for a HP-UX Client,* and *Setup for a SCO UNIX Client*. After you create the print queue, test it with a simple unformatted file to verify a connection to the Document Centre.

The **Print Ready File** is the actual data and PCL or PS commands that you send to the printer. It contains information to format a report and enable Document Centre features such as tray selection. Do not edit this file.

The **Printer Definition File** contains the character–mode report commands that creates the print ready file. Also known as the PPD, use this file to enter commands specific to the Document Centre, such as tray selection or paper orientation. Modify this file if desired.

The **Printer Configuration File** is used to associate a printer definition file with a print queue. The operating system uses this file to display the list of defined printers to the users. You must have an entry in this file.

**This document applies to these Xerox products:**

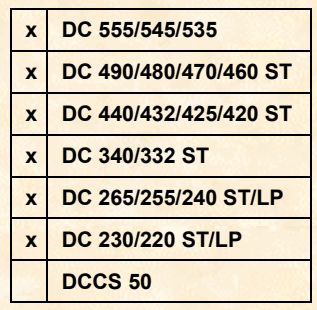

### **Putting it all Together**

- 1. Create the print queue. See your operating system's documentation for instructions.
- 2. Select a printer definition file to use.

Oracle Reports supplies some printer definitions based on your operating system. Use them "as is" or modify them to suit your needs. The following list contains sample printer definition files that may come with your operating system:

- **HPL.prt** (also known as the "HPL driver") is a generic PCL printer file for a HP LaserJet printer that supports 66x80 page sizes.
- **HPLWIDE.prt** (also known as the "HPW driver") is the same as HPL, but supports 66x132 page sizes.
- **PSLAN.prt** is a PostScript printer file that prints in a landscape mode and supports a 110x51 page size.
- **PSLAN132.prt** is a PostScript printer file that prints in a landscape mode and supports a 132x66 page size.

**NOTE:** The dimensions shown in the list above (and similar lists elsewhere in this document) indicate printed characters. For example: HPL.prt = 66x80 printed characters = 8.5x11" portrait

**HPLWIDE.**prt = 66x132 printed characters = 8.5x11" landscape

3. Update the printer configuration file with the print queue name and printer definition file.

#### **The Printer Definition File**

The following example shows **HPLWIDE.prt** before editing. The content of the file follows the printer definition file syntax, as described in the "Printer Definitions" section of the *Oracle Reports Runtime Manual*.

```
printer "hplwide"
height 66
width 132
before report esc "(s0P" esc "&k2S" esc "l7.27c66F"
after report control(L)
after page control(L)
return ""
linefeed control(J)
code "bold on" esc "(s7B"
code "bold off" esc "(s0B"
code "underline on" esc "&dD"
code "underline off" esc "&d@"
```
You can use PCL codes found in one of the PDL reference guides listed in the "Additional Information" section of this document, to add other output formatting. You must add the PCL code at the beginning of the report, prefixed with "before report." Use the format shown in the following examples.

 To modify the example file above to use letter size paper from Tray 2 only, change the line:

before report esc "(s0P" esc "&k2S" esc "l7.27c66F"

To add the codes for Media Size and Media Source:

```
before report esc "(s0P" esc "&k2S" esc "l7.27c66F" esc "&l2A"
esc "&l5H"
```
### **The Printer Configuration File**

Use the following format for entries in the printer configuration file.

<OSName>:<Type>:<Version>:<Long Name>:<Description File>:

- The <OSName> field is the name of the printer (the name you give to lpq).
- The <Type> field is the type of driver the printer uses.
- The <Version> field is the printer driver's version. The version consists of one or two digits for PostScript, one digit for ASCII, or five digits for PCL. The Xerox Document Centre supports all three formats, but we recommend PCL for Oracle.
- The <Long Name> field is a long description of the printer that is presented to the user in the "Choose Printer" dialog window.
- The <Description File> field is the printer description file to use.

You can use default.ppd for the description file if you don't have a PPD file for the printer. You must fill in at least the first two fields (printer name and type). If the version is empty, it defaults to "1," if the long name or description are empty, they default to empty strings (# or ").

The first entry in this file is used as the default printer if no printer was designated in the operating system. Unix uses the following environment variables, in the order listed, to determine the default printer's name:

#### TK2\_PRINTER

ORACLE\_PRINTER

#### PRINTER

For other platforms, see the installation and user's guide for your OS for information about how to set up the default printer.

**WARNING:** Do not use the same name to define multiple printer entries. If you select a printer with multiple entries the first entry is always used. To avoid this problem, determine if your OS allows you to create an alias for the printer. If so, use an alias for the second type.

In the following example Printer Configuration File entry, "HQFLOOR1" is the name of the print queue for a Xerox Document Centre 440:

HQHQFLOOR1:PCL:5:Finance Department:hplwide.ppd:

#### **Changing the Default Printer or Adding Other Printers**

To use a printer definition other than the default (dflt), you must be familiar with the following keywords: DESTYPE, DESNAME, and DESFORMAT.

- **DESTYPE** is the type of device that outputs the report (for example, a printer).
- DESNAME is the name of the device identified as the DESTYPE (for example, xeroxprt).
- DESFORMAT is the file name of the printer definition you wish to use (and may include a search path). Oracle Reports looks for the file in the path specified in DESFORMAT, or the current directory if no path is specified. For further details about the search path for the printer definition, refer to "Referencing Printer Definitions" in *Oracle Reports Runtime Manual*.

Specify arguments for these keywords in three places: the command line, Parameter Form property sheet, and the Runtime Parameter Form. The following example includes a printer named HQFLOOR1, and a new printer definition file named HPLWIDE.

R25DES MYNAME/MYPASS DESTYPE=PRINTER DESNAME=HQFLOOR1 DESFORMAT=HPLWIDE

### **Additional Information**

This document was developed by the Document Centre Technical Support Operations and the Customer Support Centre in Lewisville, Texas.

To create or modify a printer definition file, reference these documents:

- The "Printer Definitions" section of the *Oracle Reports Reference Manual*, located at: http://technet.oracle.com/doc/reports25/orop2/apa.htm#index0236
- DC Tips: *[PDL Ref Guide for the DC 220/230/332/340 and the DC](http://technet.oracle.com/doc/reports25/orop2/apa.htm#index0236) 420/425/432/440/ST/LP*, and *PDL Reference Guide for the DC 240/255/265 ST/LP and DC 460/470 ST* and other current DC Tips available from:

http://www.xerox.com/DocumentCentreFamily/Tips.

Xer[ox's Document Centre Technical Support Operations](http://www.xerox.com/DocumentCentreFamily/Tips) welcomes feedback on all DC Tips documentation - send feedback via e-mail to: USA.DSSC.Doc.Feedback@mc.usa.xerox.com.

[XEROX ®, The Document Company ®, the digital X ®, and](mailto:USA.DSSC.Doc.Feedback@mc.usa.xerox.com) all Xerox product names are trademarks of XEROX CORPORATION. Other trademarks belong to their respective owners.

Copyright © XEROX CORPORATION 2002. All Rights Reserved.

THE DOCUMENT COMPANY **XFROX**